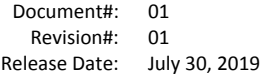

**1. Choose Find a room on the left hand side to get started. Set your duration (maximum of 2 hours) and select the range of time in the day that your booking can occur.**

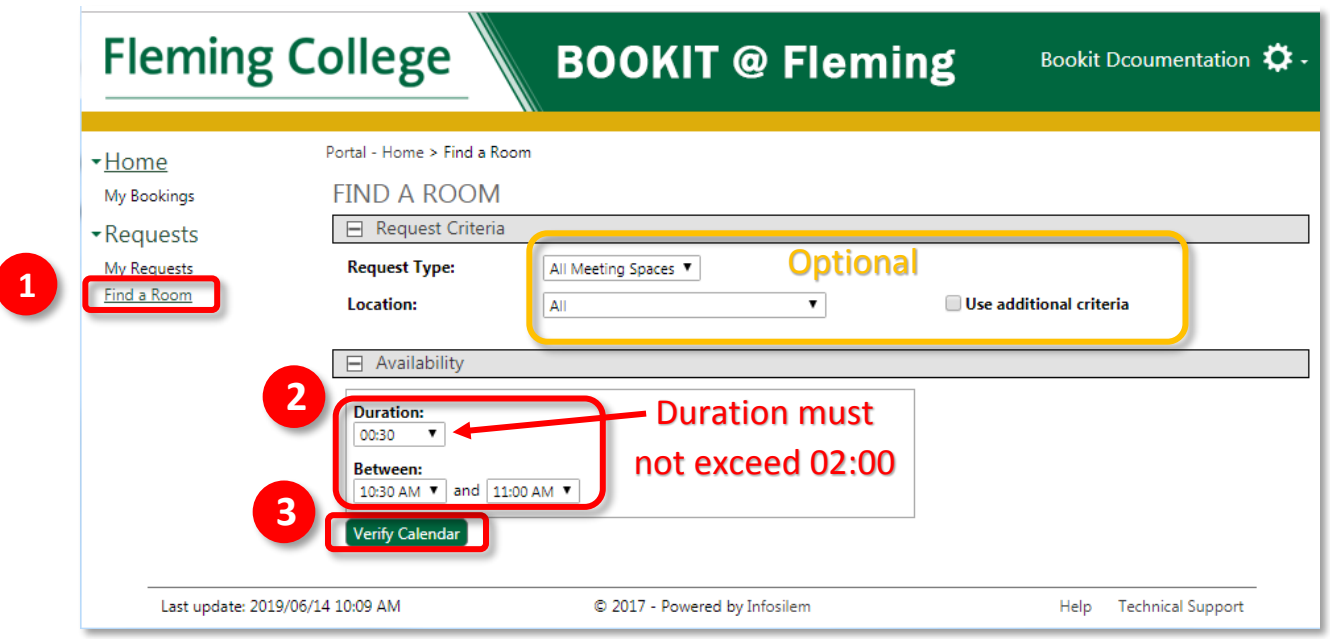

*Figure 1. You can set a duration anywhere from 30 minutes to 2 hours and change your between hours to see multiple possible time slots.*

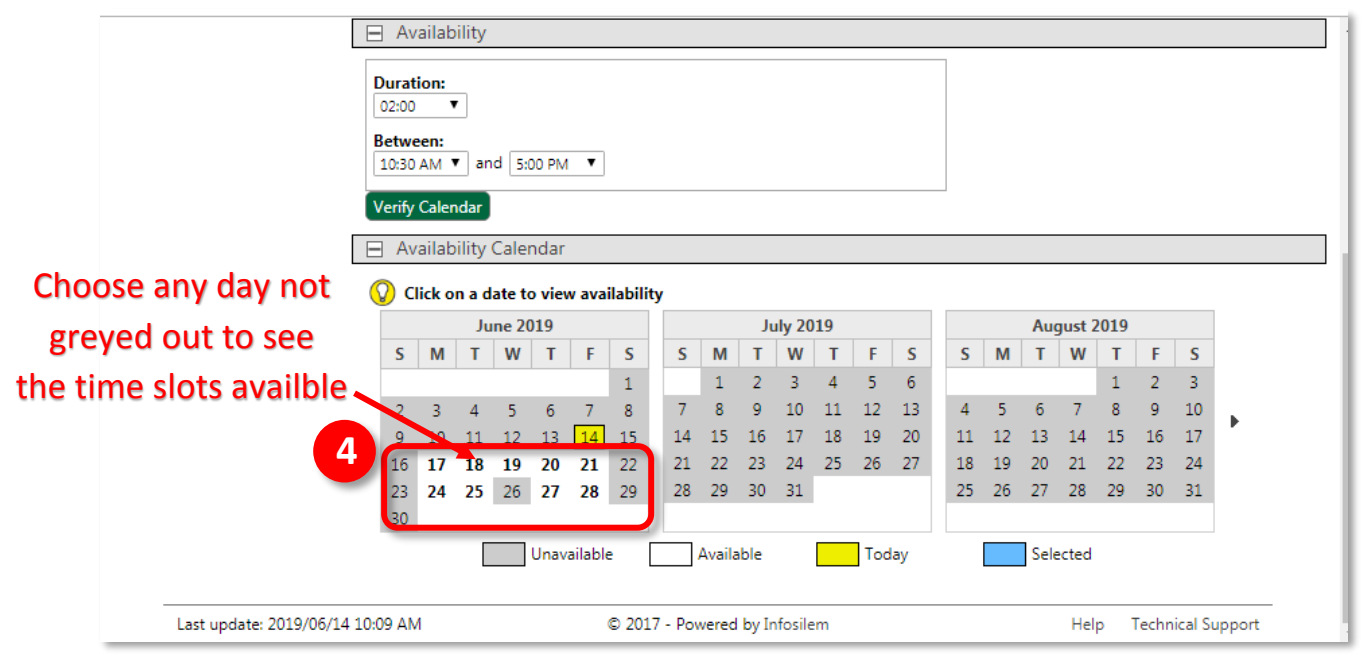

#### **2. Choose a date to see the available rooms and times for that day.**

*Figure 2. Select an available day for your booking request*

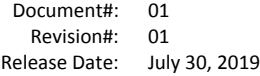

### Document#: <sup>01</sup> **TIS – Task Information Sheet BOOKIT@Fleming How to Request a Room Booking**

## **3. Choose your preferred room by clicking anywhere on the row as shown in the red box below.**

| 12<br>10<br>11<br>9<br>18<br>17<br>19<br>16<br>23<br>24<br>25<br>26<br>30 | 14<br>15<br>13<br>20<br>22<br>21<br>27<br>28<br>29 | 15<br>14<br>16<br>17<br>24<br>21<br>22<br>23<br>29<br>30<br>31<br>28 | 18<br>19<br>20<br>25<br>26<br>27                                          | 12<br>13<br>14<br>11<br>20<br>21<br>18<br>19<br>25<br>26<br>27<br>28 | 15<br>16<br>17<br>22<br>23<br>24<br>30<br>29<br>31 |                                                                   |
|---------------------------------------------------------------------------|----------------------------------------------------|----------------------------------------------------------------------|---------------------------------------------------------------------------|----------------------------------------------------------------------|----------------------------------------------------|-------------------------------------------------------------------|
|                                                                           | Unavailable                                        | Available                                                            | Today                                                                     | Selected                                                             |                                                    |                                                                   |
|                                                                           | Available Rooms Requiring Approval                 |                                                                      |                                                                           |                                                                      |                                                    |                                                                   |
| 10:30 AM (4 rooms)                                                        |                                                    |                                                                      |                                                                           |                                                                      |                                                    |                                                                   |
|                                                                           | Click on a row to select a room                    |                                                                      |                                                                           |                                                                      |                                                    |                                                                   |
|                                                                           |                                                    |                                                                      | $/1$ $\blacktriangleright$ $\blacktriangleright$<br>$H =$<br>$\mathbf{1}$ |                                                                      | Show: 30 V Search:                                 |                                                                   |
| <b>Building</b>                                                           | Room                                               | <b>Description</b>                                                   | Room Type                                                                 | Capacity                                                             | <b>Detail</b>                                      | Calendar                                                          |
| <b>BREALEY TRADES</b>                                                     |                                                    | Click <sup>6</sup> Anywhere Within fhis Area<br>and computer         |                                                                           | 8                                                                    | Detail                                             | $\overline{10}$ $\overline{10}$ $\overline{10}$<br>г              |
| <b>BREALEY TRADES</b>                                                     | D1129.7                                            | Meeting Room -<br>Wall mount TV<br>and computer                      | <b>MEET</b>                                                               | 8                                                                    | Detail                                             | TH ES<br>$\overline{\circ}$<br>г                                  |
| <b>BREALEY TRADES</b>                                                     | D1129.8                                            | Meeting Room -<br>Wall mount TV<br>and computer                      | <b>MEET</b>                                                               | 8                                                                    | Detail                                             | na <del>an</del><br>$\overline{\circ}$<br>г                       |
| <b>BREALEY TRADES</b>                                                     | D1129.9                                            | Meeting Room -<br>Wall mount TV<br>and computer                      | <b>MEET</b>                                                               | 8                                                                    | Detail                                             | $\overline{\circ}$ $\overline{\bullet}$ $\overline{\bullet}$<br>m |
|                                                                           |                                                    |                                                                      |                                                                           |                                                                      |                                                    | 4 records                                                         |
|                                                                           |                                                    |                                                                      |                                                                           |                                                                      |                                                    |                                                                   |

*Figure 3. You can see aditional room details or photos by Clicking on "Detail", or click a calendar icon to see other bookings or choose a different day or time.*

#### **4. Click "Proceed" to confirm your room choice.**

| - - -                              | Unavailable                     | Available                                                              | Today                                                       | Selected                  |                    |                                                                    |
|------------------------------------|---------------------------------|------------------------------------------------------------------------|-------------------------------------------------------------|---------------------------|--------------------|--------------------------------------------------------------------|
| Available Rooms Requiring Approval |                                 |                                                                        |                                                             |                           |                    |                                                                    |
| <b>□ 9:30 AM (5 rooms)</b>         |                                 |                                                                        |                                                             |                           |                    |                                                                    |
|                                    | Click on a row to select a room |                                                                        |                                                             |                           |                    |                                                                    |
|                                    |                                 |                                                                        | $ A $ 4 $ 1 /1$ $\blacktriangleright$ $\blacktriangleright$ |                           | Show: 30   Search: |                                                                    |
| <b>Building</b>                    | <b>Room</b>                     | <b>Description</b>                                                     | Room Type                                                   | Capacity                  | Detail             | Calendar                                                           |
| <b>BREALEY</b>                     |                                 |                                                                        |                                                             | $\boldsymbol{\mathsf{x}}$ | Detail             | $\overline{\circ}$ $\overline{\mathbb{H}}$ $\overline{\mathbb{H}}$ |
|                                    |                                 | You are about to submit a request.                                     |                                                             |                           |                    | m                                                                  |
| <b>BREALEY</b>                     | Room: 1 KT D1129.8              |                                                                        |                                                             |                           | Detail             | 同田田                                                                |
|                                    |                                 | You must complete the request information page to confirm the request. |                                                             |                           |                    | m.                                                                 |
| <b>BREALEY</b>                     |                                 | Proceed   Cancel<br>6                                                  |                                                             |                           | Detail             | 同顯圖                                                                |
|                                    |                                 | Wall mount TV                                                          |                                                             |                           |                    | 丽                                                                  |
|                                    |                                 | and computer                                                           |                                                             |                           |                    |                                                                    |
| <b>BREALEY TRADES</b>              | D1129.8                         | Meeting Room -<br>Wall mount TV                                        | <b>MEET</b>                                                 | 8                         | Detail             | $\overline{O}$ in $\overline{m}$                                   |
|                                    |                                 | and computer                                                           |                                                             |                           |                    | п                                                                  |
| <b>BREALEY TRADES</b>              | D1129.9                         | Meeting Room -                                                         | <b>MEET</b>                                                 | 8                         | Detail             | ◎噩噩                                                                |
|                                    |                                 | Wall mount TV<br>and computer                                          |                                                             |                           |                    | m                                                                  |
|                                    |                                 |                                                                        |                                                             |                           |                    | 5 records (1 selected)                                             |
|                                    |                                 |                                                                        |                                                             |                           |                    |                                                                    |

*Figure 4. If you click by accident hit the X or cancel to choose a different room.*

# **Fleming College**

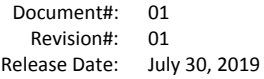

## **5. Fill in any required fields and verify that your date and time are correct.**

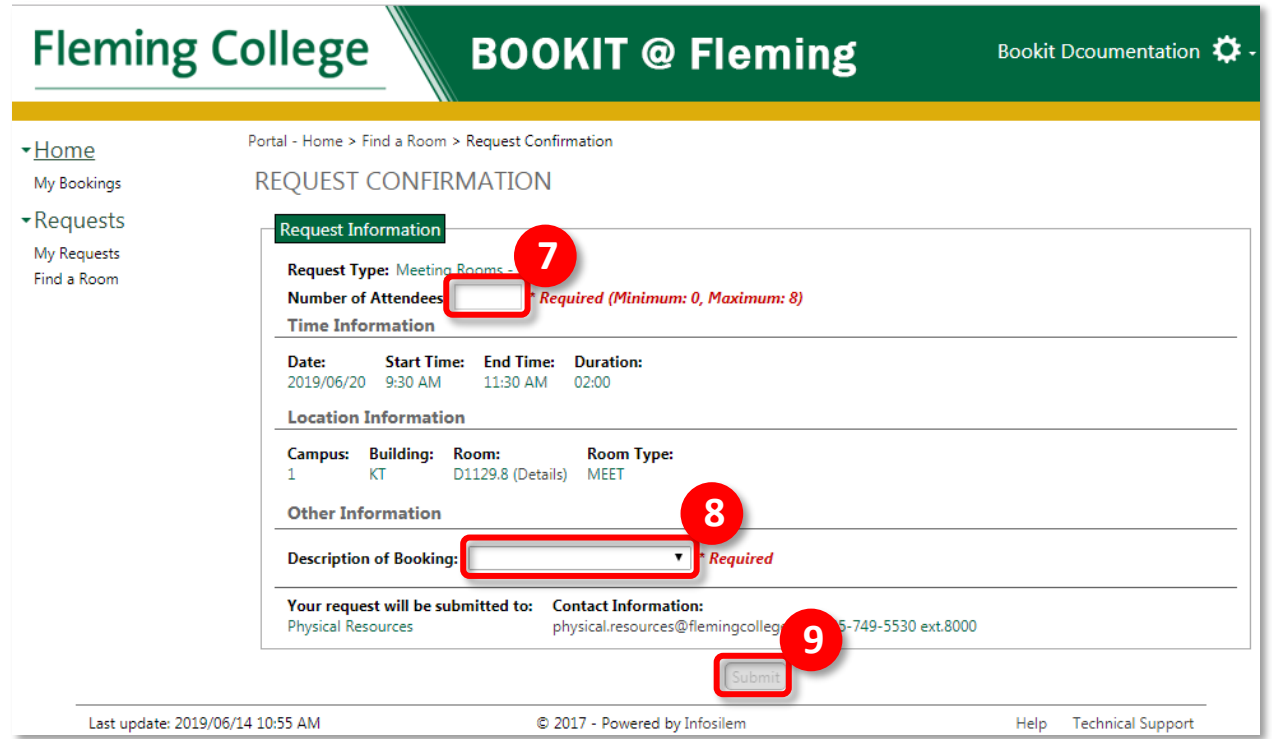

*Figure 5. You will not be able to submit your request until all required fields have been completed.*

**6. There may be different choices for "Description of Booking" depending on the room selected.**

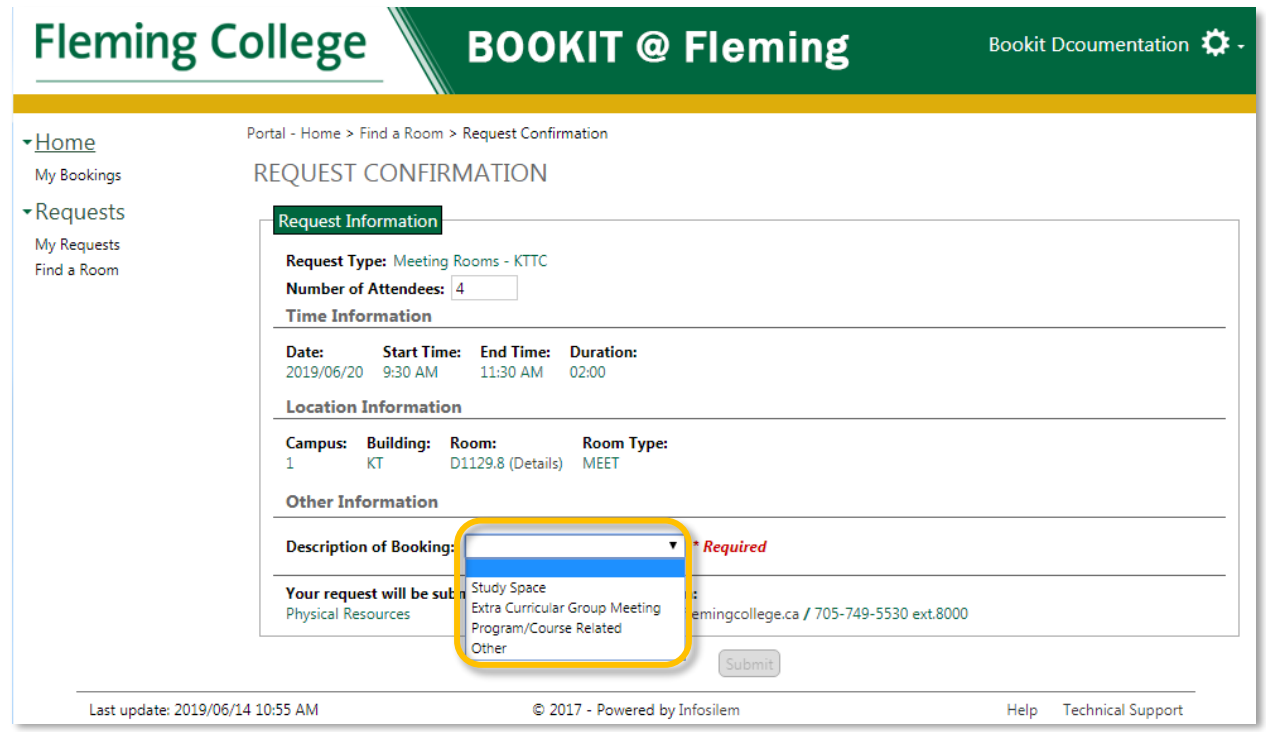

*Figure 6. Some drop down fields once selected will reveal additional fields to enter data.*

# **Fleming College**

### **7. You will receive a summary of your booking request by email after submitting. It will look similar to the following.**

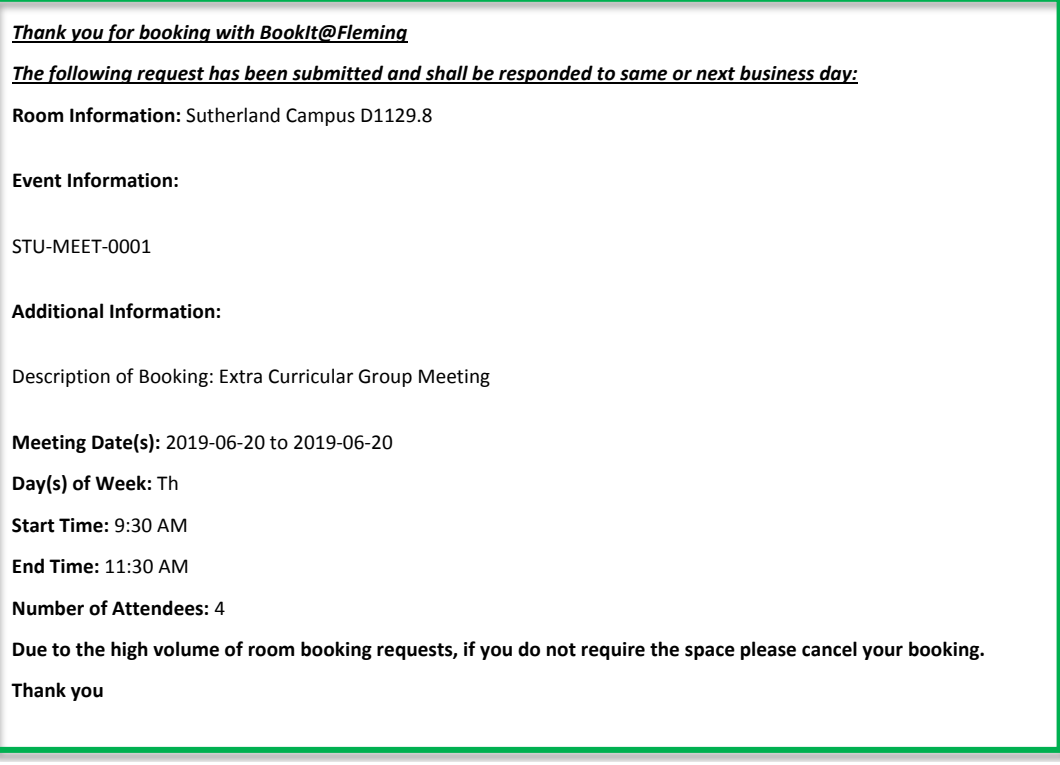

*Figure 7. Sample of request confirmation email messaging.*

**8. Once approved you will receive another email confirmation as well as calendar attachment that will allow you to add the booking to your personal calendar in outlook or your phone.**

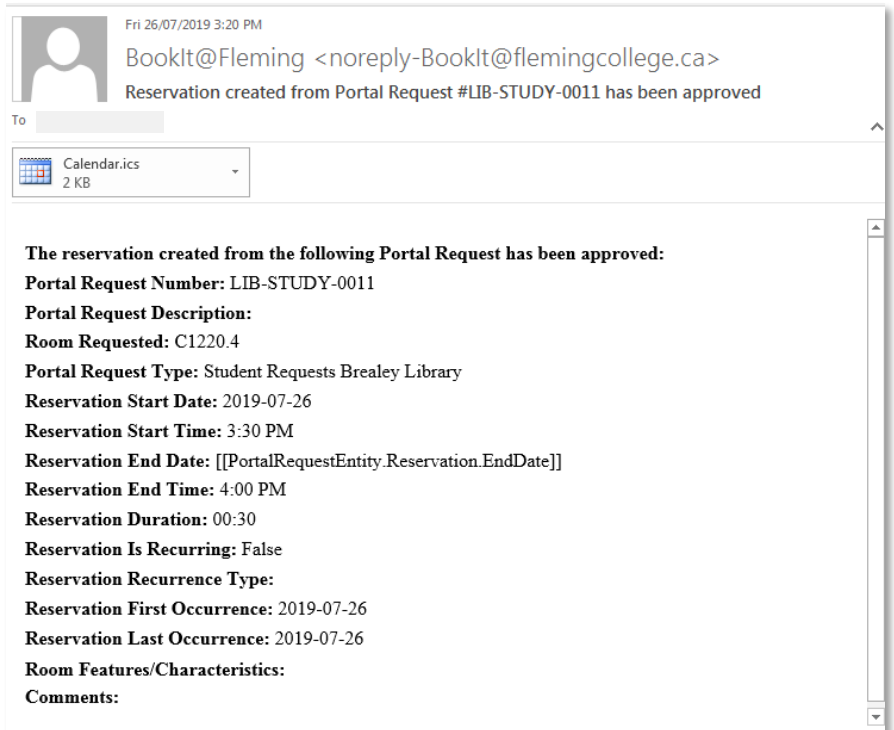

*Figure 8. Sample of request approval messaging and calendar attachment.*